## **TB245 (Rev3) - Adding a DC1 4th axis to an Allin1DC System**

**Purpose:** This document will describe the necessary steps to successfully install a DC1 4th axis drive into an Allin1DC system.

## *Required Materials:*

- DC1
- 7-pin Phoenix connector
- Mounting hardware for DC1  $(4x \frac{1}{2})^2$  standoffs,  $4x \frac{6-32}{2}$  nylok nuts,  $4x \frac{6-32x}{5/8}$  screws)
- Drive COM cable
- Logic power cable for DC1
- 4th axis pigtail & Threaded end cap (mounting hardware 4x 6-32x1/2" screws, & 4x 6-32 nylok nuts)
- 2x 8" pieces (one blue, one white w/ blue stripe) of 12 AWG wire for 110VDC power
- 2x 18" pieces of red 18 AWG wire for drive fault wiring

## *Instructions:*

1. Remove cover from Allin1DC and install standoffs with nuts to the cover. Re-install cover and mount DC1 to standoffs using the 6-32 screws.

2. Connect logic power cable to the Power Supply under Allin1DC, then plug the other end into the DC1 **logic power** plug.

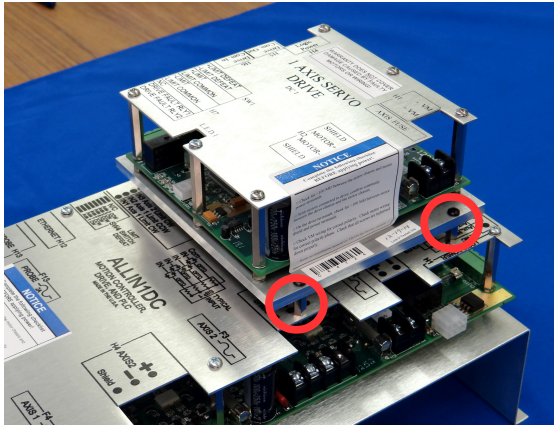

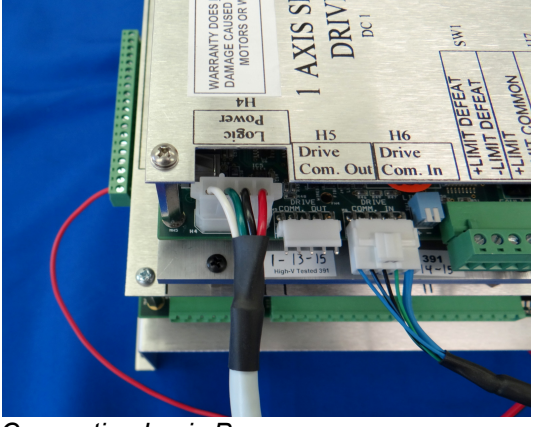

*Mounting The DC1 Connecting Logic Power*

3. Plug Drive COM cable into Allin1DC on **Drive COM Out** header located to the right of the encoder connections. Plug the other end into the **Drive COM In** header H6 on the DC1.

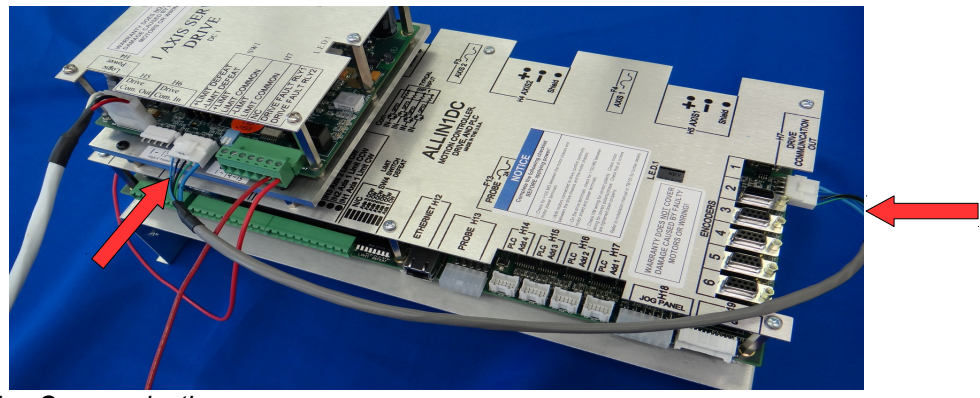

*Drive Communication*

4. Wire the 8" pieces to the **+Vm** and **-Vm** terminals on the Allin1DC. Then connect them to the **+Vm** and **-Vm** terminals on the DC1. (blue for +Vm, & White with blue stripe for -Vm)

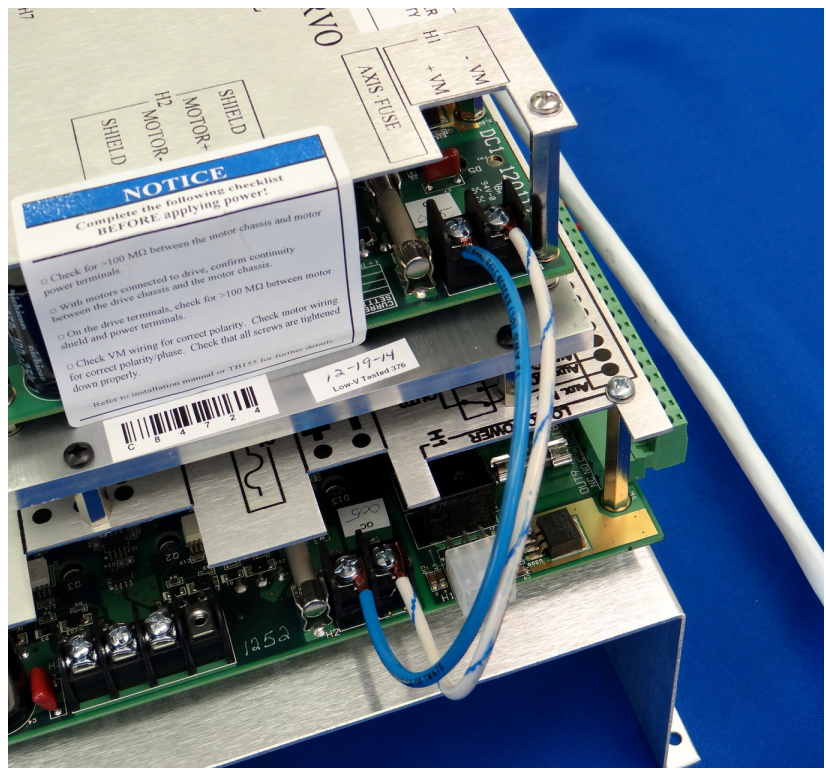

*Connect +VM and -VM*

5. Take the **Drive fault** wire (509) from the Allin1DC and connect it to **RLY1** on H7 of the DC1. Then run a red wire (510) from **RLY2** on the DC1 to **OUT 1** on the Allin1DC, H6.

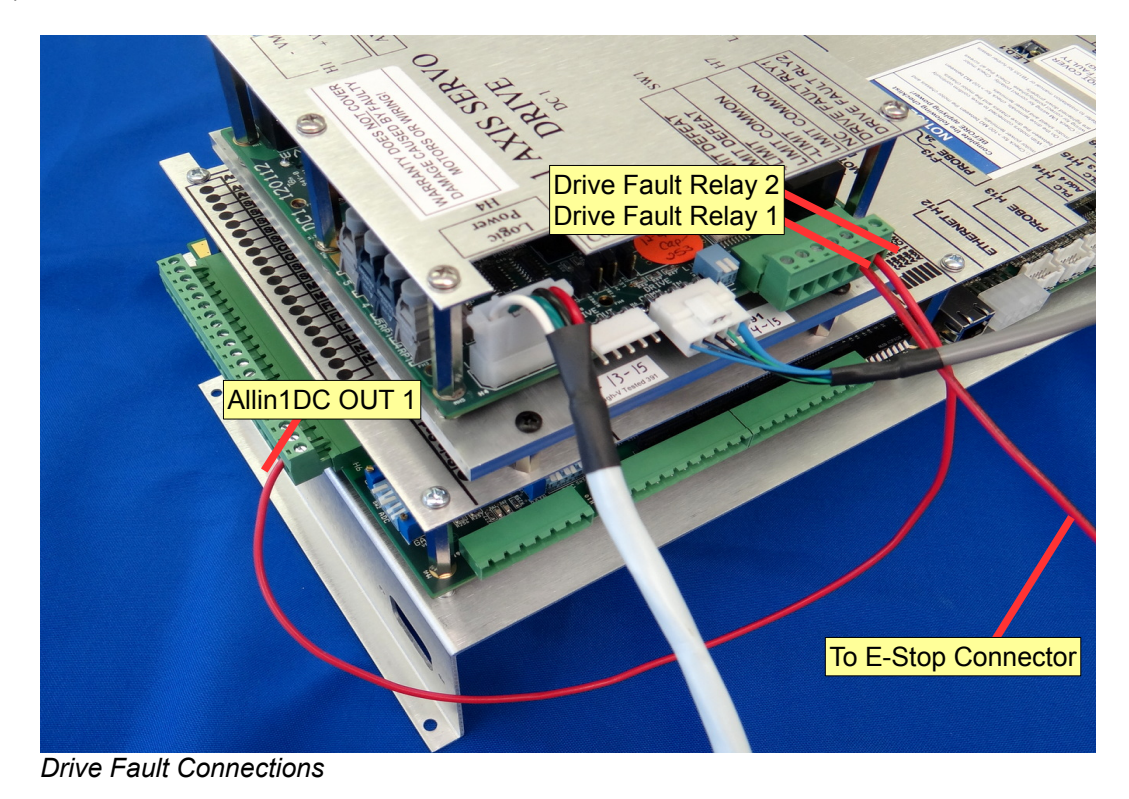

6. Mount the pigtail in the bottom of the cabinet. Connect the encoder to the 4th input on the Allin1DC. Connect the motor power to the DC1.

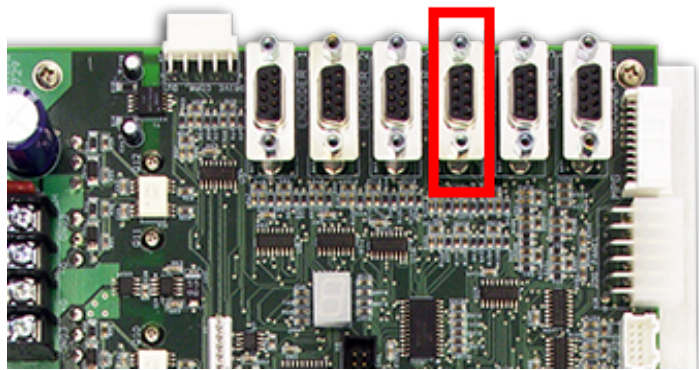

*Encoder Connection Location on the Allin1DC*

*Encoder 4*

7.Connect the following:

- Connect the rotary pigtail **137** black wire (**Pin A**) to **OUT6** on H6 of the Allin1DC.
- Connect **138** white wire (**Pin B**) to **TB1/6B**.
- Connect **927** white wire (**Pin N**) to **INP 7** on H11 of the Allin1DC.
- Connect **926** green wire (**Pin T**) to **INP 8** on H11 of the Allin1DC.
- Connect **928** red wire (**Pin S**) to **12VDC** (or 10-30VDC).
- Connect **929** black wire (**Pin D**) to **TB1/15B**.

8. Connect the rotary table cable to the pigtail and then power up the control.

9. Press **F1-Setup** → **F3-Config** → Password 137 → **F3-Params**. Set the drive mapping parameters:

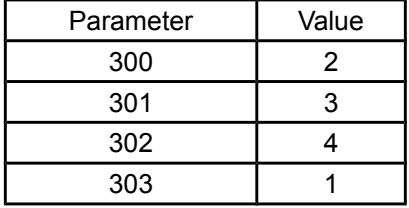

10. PID settings for all DC rotary tables (including 5C indexer) will be:

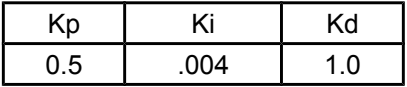

11. Refer to the rotary table manual for all other settings.

RT 150: [www.centroidcnc.com/dealersupport/downloads/manuals/installation/RT150.pdf](http://www.centroidcnc.com/dealersupport/downloads/manuals/installation/RT150.pdf)

RT 200: [www.centroidcnc.com/dealersupport/downloads/manuals/installation/RT200.pdf](http://www.centroidcnc.com/dealersupport/downloads/manuals/installation/RT200.pdf)

**Document History** Rev3 Created on *2015-3-24* by *#397* [Rev2](http://www.centroidcnc.com/dealersupport/techbulletins/showtb.php?TBID=245&Revision=2) Created on *2012-10-09* by *#240* [Rev1](http://www.centroidcnc.com/dealersupport/techbulletins/showtb.php?TBID=245&Revision=1) Created on *2011-03-22* by *#240*